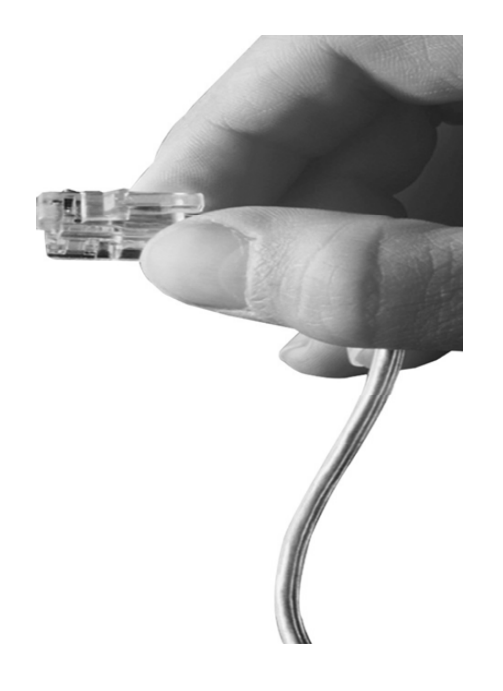

# IPNext180 IP-PBX System High-performance Hybrid IP-PBX Solution

# IP Port Mirroring for 3'rd Party Application

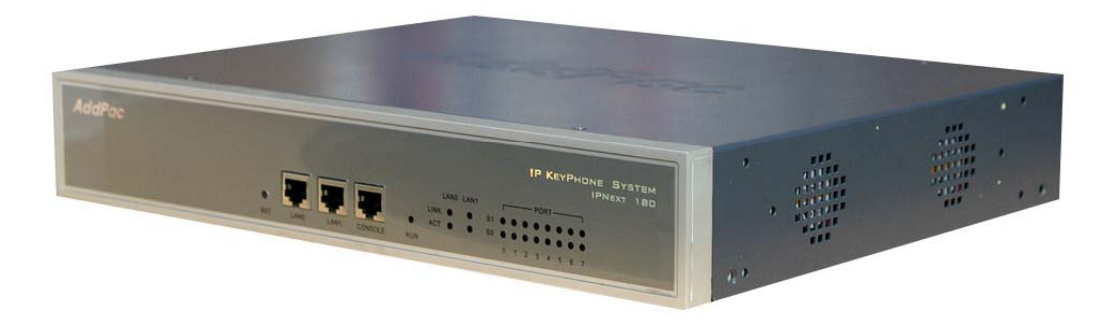

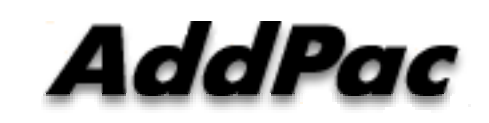

**AddPac Technology**

Sales and Marketing

**www.addpac.com**

### **Contents**

- What is Port Mirroring?
- Port Mirroring Examples
- ERSPAN (Encapsulated Remote Switching Port Analyzer) ?
- ERSPAN Applications
- ERSPAN Packet Format
- AddPac IP-PBX CLI(Command Line Interface) for ERSPAN Configuration
- Reference Standard

# What is Port Mirroring ?

- Port mirroring is one of the most common network troubleshooting techniques.
- SPAN Switch Port Analyzer
	- sends a copy of the monitored traffic to a local device.
- RSPAN Remote Switch Port Analyzer
	- sends a copy of the monitored traffic to a remote device via VLAN tagging.
- ERSPAN Encapsulated Remote SPAN
	- uses GRE encapsulation to extend the basic port mirroring capability from Layer 2 to Layer 3 which allows the mirrored traffic to be sent through a routable IP network.

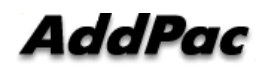

# Port Mirroring Examples

- Host A sends traffic to Host B
- •A copy of the traffic is forwarded to sniffer
- Three ways:
	- SPAN: sniffer is at the same switch
	- RSPAN: sniffer is at different switch
	- ERSPAN: sniffer is across IP network ∥ B ∥ ∥ C

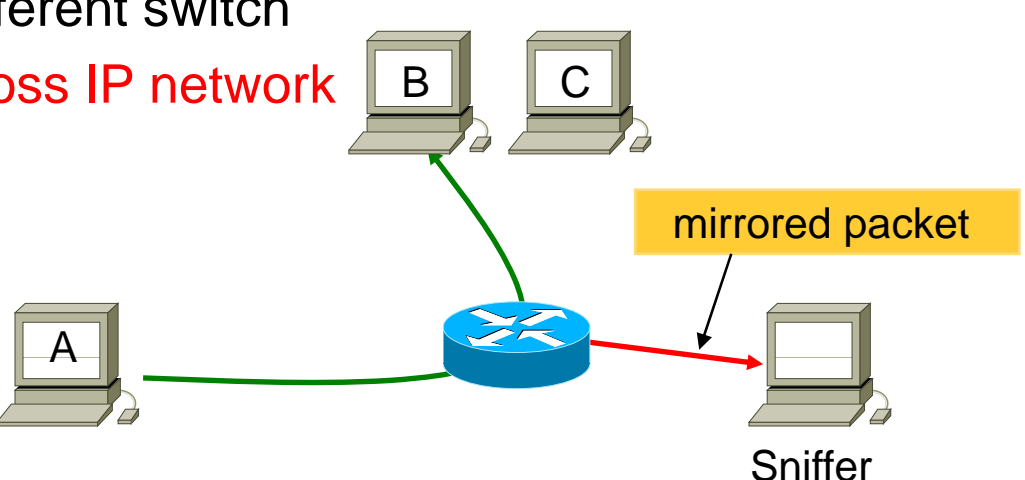

 $\bullet$ Use cases:

**www.addpac.com** Analyze, diagnose, detect malicious traffic

### ERSPAN ?

- $\bullet$ Mirrors traffic on source port $(s)$  and delivers the mirrored traffic to destination port(s) on another switch.
- Traffic (inner packet) is encapsulated in GRE (Generic Routing Encapsulation) so routable across a layer 3 network

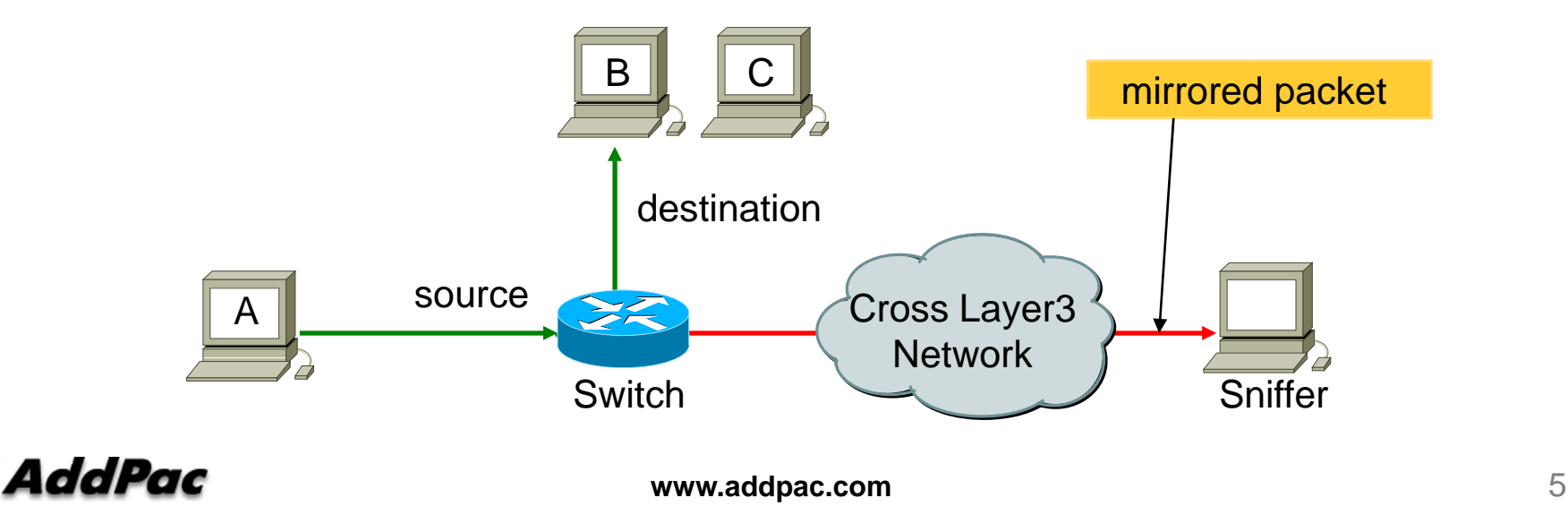

# Common ERSPAN Use Cases

- $\bullet$  Debugging network issues by tracking the control and data frames.
- Monitoring Voice-over-IP, VoIP, Packets for delay and jitter analysis
- Monitoring network transactions for latency analysis
- $\bullet$ Monitoring network traffic for anomaly detection

### **ERSPAN Packet Format**

#### Cisco ERSPAN-II (0x88be), ERSPAN-III (0x22be) Packet Form

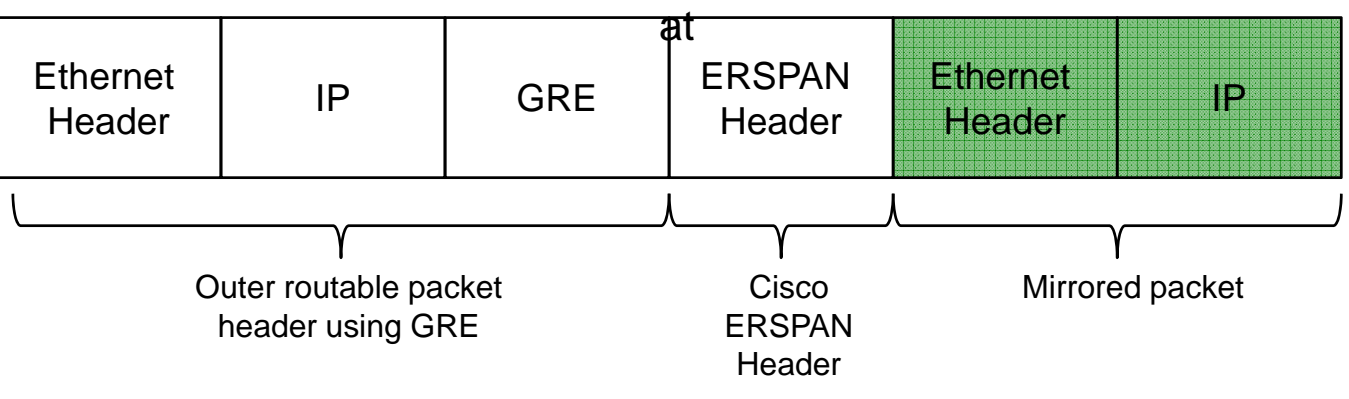

#### GRE IPv4 (0x0800) Packet Format

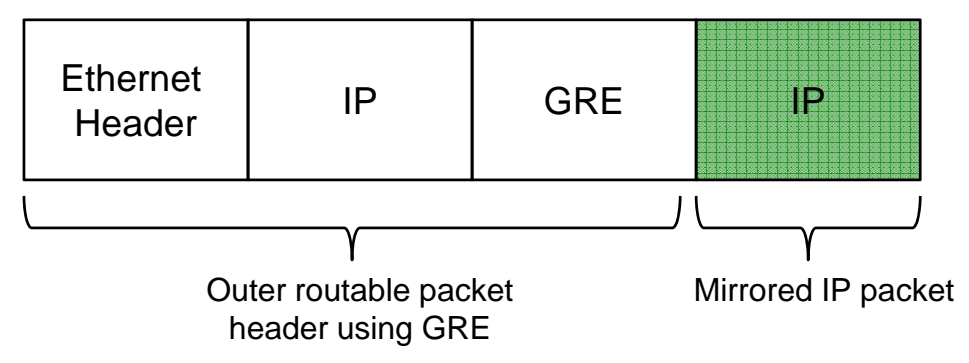

*\* 0x88be, 0x22be, 0x0800 : GRE Protocol Type*

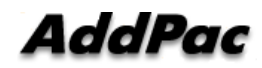

**www.addpac.com**

### Standard GRE Header Format

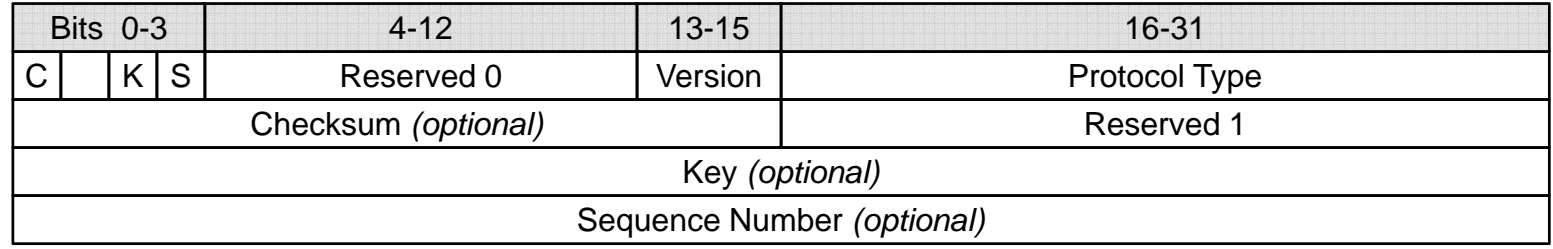

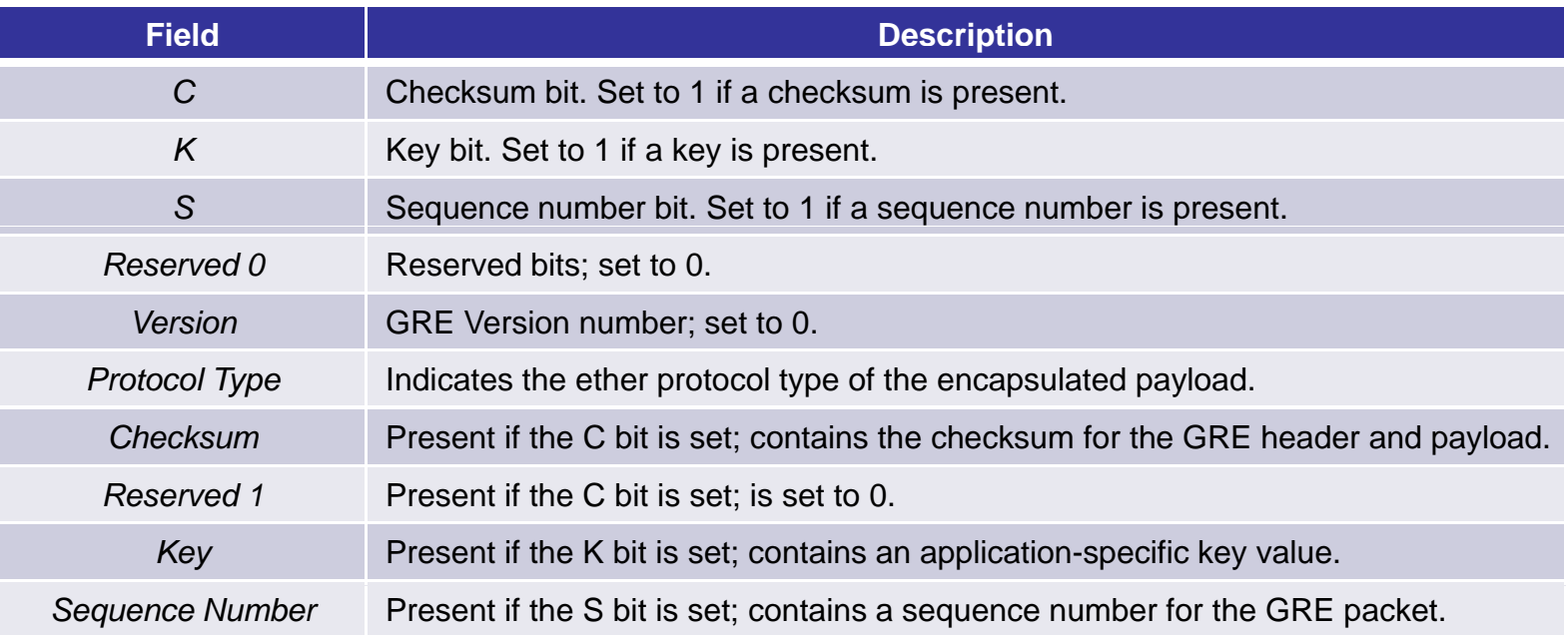

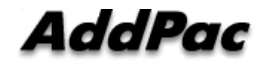

# AddPac CLI Configuration Example

 $\overline{\phantom{a}}$ !Mirroring template # 1 • Type is IP (0x0800) mirroring 1 • Sniffer is 172.16.14.2 Local 172.16.8.25 type ip source ip 172.16.8.25 destination ip 172.16.14.2 !Mirroring template # 1 • Type is ERSPAN-III (0x22be) mirroring 2 • Sniffer is 172 16 1 8 172.16.1.8 type erspan-3 • define ERSPAN Header Valuesdestination ip 172.16.1.8 - Session-id, COS, HWID erspan session-id 123 erspan cos 5 erspan-3 hwid 17 !interface FastEthernet0/0\_ \_ \_ \_ \_ \_ \_ \_ \_ \_ \_ \_ \_ \_ \_ Apply Port Mirroring ip address 172.16.8.25 255.255.0.0 • Mode (in, out or both) mirroring id 1 mode both mirroring id 2 mode both speed auto !AddPac **www.addpac.com**

### **Standards**

- RFC 1701 : *Generic Routing Encapsulation (GRE)* (informational)
	- https://tools.ietf.org/html/rfc1701
- RFC 1702 : *Generic Routing Encapsulation over IPv4 networks* (informational)
	- –https://tools.ietf.org/html/rfc1702
- ERSPAN Cisco Draft : Cisco Systems' Encapsulated Remote Switch Port Analyzer (ERSPAN) draft-foschiano-erspan-00 txt
	- –https://tools.ietf.org/html/draft-foschiano-erspan-00

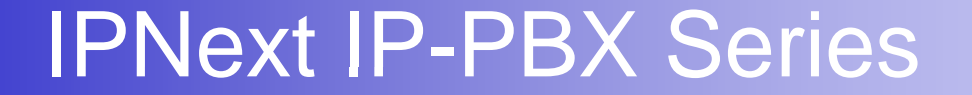

# Thank you!

### **AddPac Technology Co., Ltd.** Sales and Marketing

Phone +82.2.568.3848 (KOREA) FAX +82.2.568.3847 (KOREA) E-mail sales@addpac.com

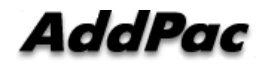

**www.addpac.com** 11